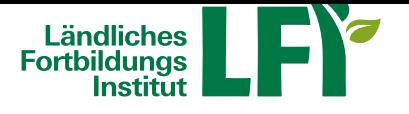

# **Video-Tutorials zur Nutzung von ZOOM für Hosts-Moderatoren**

## **Anleitungen**

Anleitung für Teilnehmende Anleitung für Moderation

[Video-Tutorials für Teilnehm](��)ende

**[Voraussetzungen](https://oe.lfi.at/video-tutorials-zur-nutzung-von-zoom+2500+2257878)**

- **[Breitbandinternetzugang](https://oe.lfi.at/video-tutorials-zur-nutzung-von-zoom+2500+2257878)**
	- Breitbandinternet empfohlen Bandbreitentest unter https://www.netztest.at
	- mind. 1 Mbit Upload bei Teilnahme
	- mind. 5 Mbit Upload bei Teilnahme mit Webcam

### • **Computer / Notebook / Tablet / Smartphone**

- Aktueller Browser (Firefox, Chrome, IE, Edge, Safari…)
- Installation der Zoom-Start-APP am Computer / Notebook
- Installation der Zoom-APP bei Tablet und Smartphone

#### • **Headset**

• Wichtig: Vor dem Meeting anschließen und erst dann einsteigen

**ZOOM - MEETING**

**Tutorial - Wie richte ich als Host ein ZOOM-Meeting ein**

**Tutorial - Wie teile ich in ZOOM meinen Bildschirm**

**Tutorial - Anwenden ZOOM-Funktion Kommentieren**

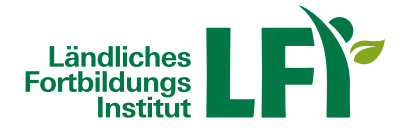

**Salzburg**

**Tutorial - Anwenden von Spotlight**

**Tutorial - Anwenden von Breakout-Räumen**

**Tutorial - Anwenden von Umfragen**

**Tutorial - Aktualisierung der ZOOM-App am Computer**

#### **ZOOM-WEBINAR**

Wichtiger Hinweis: Es ist dazu das Webinar-Addon erforderlich! **Tutorial - Wie richte ich ein ZOOM-Webinar ein**

**Tutorial - Wie teile ich in ZOOM meinen Bildschirm**

**Tutorial - Anwenden von Umfragen**

**Tutorial - Anwenden von F&A (Fragen und Antworten)**